## 本商品を初期化する

初期化とは、本商品に設定した内容を消去して購入時の状態に戻すことをいいます。 対処をしても問題が解決しない場合は、本商品を初期化して初めから設定し直すことを お勧めします。初期化を行うと本商品のすべての設定が消去されますのでご注意くださ い。ただし、初期化を行う前に、現在の設定内容をパソコンのハードディスク内に保存 すれば、初期化後、復元することができます。(→クイック設定 Web の[メンテナン ス]-「設定値の保存&復元]にて保存できます。)

なお、初期化を行っても、購入後にお客様がバージョンアップした本商品のファーム ウェアはそのままです。

初期化には、以下の方法があります。ご利用しやすい方法で行ってください。

## クイック設定 Web で初期化する

*1* パソコンを起動する

*2* WWW ブラウザを起動し、「http://web.setup/」を入力し、クイック設定 Web のページを開く

本商品の IP アドレスを入力しても開きます。(工場出荷時は 192.168.0.1 です。 ) 例: http://192.168.0.1/

2 ユーザー名に「admin」と入力し、パスワードを入力し、 [OK] をク<br>3 コックする リックする

ユーザー名は、すべて半角小文字で入力してください。

- <u>4</u> 【メンテナンス】の <mark>▼</mark> をクリックし、[設定値の初期化] を選択する
- *5* [工場出荷時設定に戻す]をクリッ クする

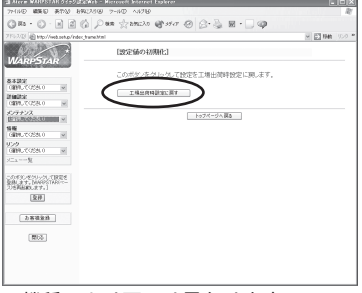

※機種により画面は異なります。

**6** [OK] をクリックする 本商品前面の各ランプが点滅して、本商品が再起動します。

## ディップスイッチで初期化する

本商品のディップスイッチを使って初期化を行います。ディップスイッチは、背面にあり ます。

- *1* 背面にあるディップスイッチの <sup>3</sup>、 4 を「ON」にする つまようじなど先の細いもので、スイッチ の根元に力を加えて「ON」側に倒してく ださい。
- *2* 側面の開閉カバーを開け、ボールペ ンの先などでリセットスイッチを押 す 前面ランプが交互に点滅したあと、POWER ランプが緑色に点灯すると初期化が完了しま す。
- *3* 背面にあるディップスイッチの <sup>3</sup>、 4 を「OFF」に戻す

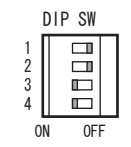

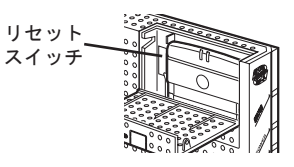

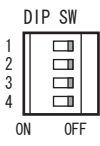

*▲* もう一度、側面のリセットスイッチを押す<br>◆ 手順2でリセットスイッチを押してから、10 秒以上の間隔をあけてください。